# **70-533.exam.175q**

Number: 70-533 Passing Score: 800 <u>Time Limit</u>: 120 min File Version: 1

**Microsoft 70-533**

**Implementing Microsoft Azure Infrastructure Solutions**

## **Exam A**

## **QUESTION 1**

## DRAG DROP

You administer a cloud service named contosoapp that has a web role and worker role.

Contosoapp requires you to perform an in-place upgrade to the service.

You need to ensure that at least six worker role instances and eight web role instances are available when you apply upgrades to the service. You also need to ensure that updates are completed for all instances by using the least amount of time.

Which value should you use with each configuration? To answer, drag the appropriate value to the correct configuration. Each value may be used once, more than once, or not at all. You may need to drag the split bar between panes or scroll to view content.

## **Select and Place:**

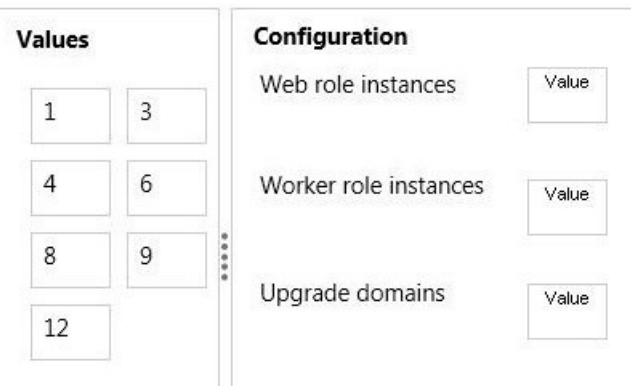

**Correct Answer:** 

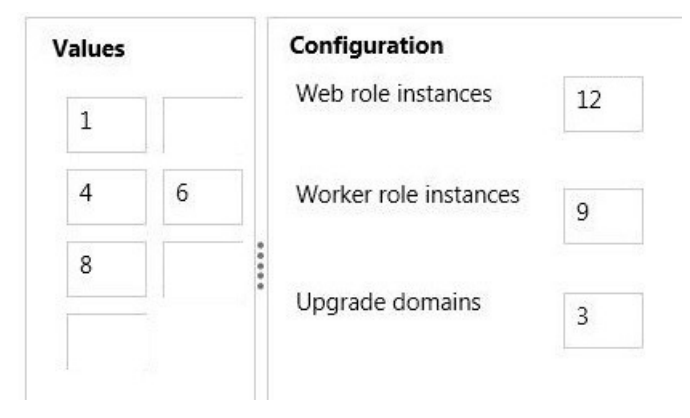

**Section: (none) Explanation**

#### **Explanation/Reference:**

\* You need to ensure that at least six worker role instances and eight web role instances are available when you apply upgrades to the service.

\* You can decide whether you want to update all of the roles in your service or a single role in the service. In either case, all instances of each role that is being upgraded and belong to the first upgrade domain are stopped, upgraded, and brought back online. Once they are back online, the instances in the second upgrade domain are stopped, upgraded, and brought back online.

#### References:

http://msdn.microsoft.com/en-us/library/azure/hh472157.aspx#proceed

# **QUESTION 2**

## DRAG DROP

You manage an application hosted on cloud services. The development team creates a new version of the application. The updated application has been packaged and stored in an Azure Storage account.

You have the following requirements:

- Deploy the latest version of the application to production with the least amount of downtime.
- Ensure that the updated application can be tested prior to deploying to the Production site.
- Ensure that the original version of the application can be restored until the new version is verified.

Which four steps should you perform in sequence? To answer, move the appropriate actions from the list of actions to the answer area and arrange them in the correct order.

## **Select and Place:**

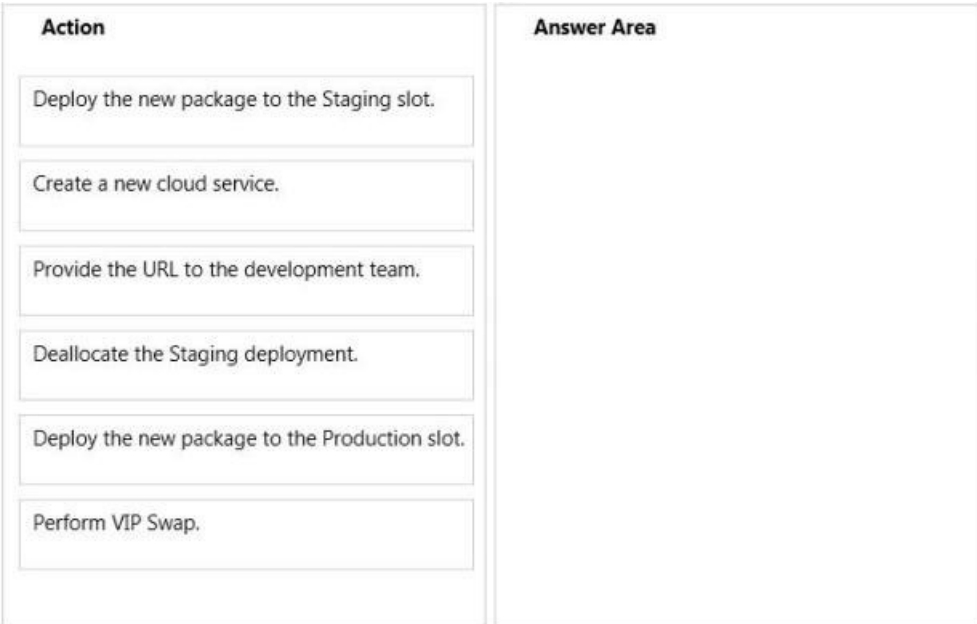

## **Correct Answer:**

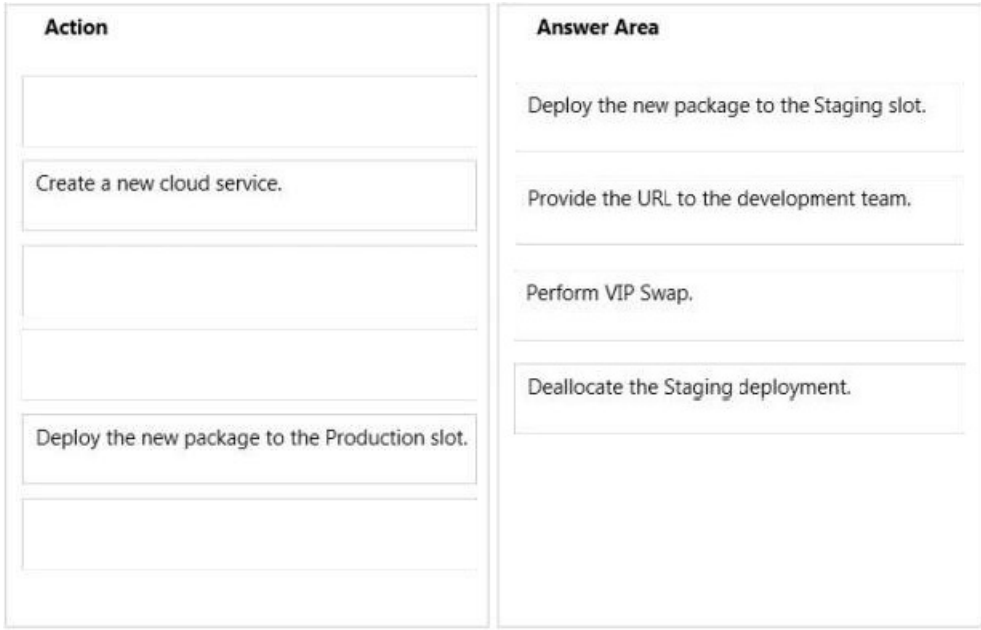

## **Section: (none) Explanation**

#### **Explanation/Reference:**

Once you have uploaded the compiled package to Azure Storage, you would create a new staging deployment. You can then provide the URL to the development team. Once approved, you would promote the new deployment to production by performing a VIP swap. You can then stop the instance of the old production deployment and keep it at hand in the staging slot.

References:

http://msdn.microsoft.com/en-us/library/ff803371.aspx

## **QUESTION 3**

You manage a cloud service that supports features hosted by two instances of an Azure virtual machine (VM).

You discover that occasional outages cause your service to fail.

You need to minimize the impact of outages to your cloud service.

Which two actions should you perform? Each correct answer presents part of the solution.

- A. Deploy a third instance of the VM.
- B. Configure Load Balancing on the VMs.
- C. Redeploy the VMs to belong to an Affinity Group.
- D. Configure the VMs to belong to an Availability Set.

## **Correct Answer:** BD **Section: (none) Explanation**

#### **Explanation/Reference:**

Explanation:

Adding your virtual machine to an availability set helps your application stay available during network failures, local disk hardware failures, and any planned downtime.

Combine the Azure Load Balancer with an Availability Set to get the most application resiliency. The Azure Load Balancer distributes traffic between multiple virtual machines.

References: http://azure.microsoft.com/en-gb/documentation/articles/virtual-machines-manage-availability/

## **QUESTION 4**

You administer an Azure subscription with an existing cloud service named contosocloudservice. Contosocloudservice contains a set of related virtual machines (VMs) named ContosoDC, ContosoSQL and ContosoWeb1.

You want to provision a new VM within contosocloudservice.

You need to use the latest gallery image to create a new Windows Server 2012 R2 VM that has a target IOPS of 500 for any provisioned disks.

Which PowerShell command should you use?

- A PS C:\> \$image = (Get-AzureVMImage | ? { \$\_:OS -eq "Windows" -and \$\_.ImageFamily -eq "Windows Server 2012 R2 Datacenter" } | Sort-Object PublishDate -Descending | Select-Object -First 1).ImageName PS C:\> New-AzureVMConfig -Name "ContosoWeb2" -InstanceSize Small -ImageName \$image | Add-AzureProvisioningConfig -Windows-AdminUser \$adminUser -Password \$adminPassword | New-AzureVM
- **B.** PS C:\> \$image = (Get-AzureVMImage | ? { \$ .OS -eq "Windows" -and \$ .ImageFamily -eq "Windows Server 2012 R2 Datacenter" } | Sort-Obiect PublishDate -Descending | Select-Obiect -First 1).ImageName PS C:\> New-AzureVMConfig -Name "ContosoWeb2" -InstanceSize Basic\_A1 -ImageName \$image | Add-AzureProvisioningConfig -Windows-AdminUser \$adminUser -Password \$adminPassword | New-AzureVM-ServiceName "contosocloudservice"
- C. PS C:\> New-AzureQuickVM -Windows -ServiceName "contosocloudservice" -Name "ContosoWeb2" -ImageName (Get-AzureVMImage | ? { \$\_.OS -eq "Windows" -and \$\_.ImageFamily -eq "Windows Server 2012 R2 Datacenter" }).ImageName | ? { \$ -Password \$adminPasswd -InstanceSize Small

D. PS C:\> \$image = (Get-AzureVMImage | ? { \$\_OS -eq "Windows" -and \$\_ImageFamily -eq "Windows Server 2012 R2 Datacenter" } | Sort-Object PublishDate -Descending | Select-Object -First 1).ImageName PS C:\> New-AzureQuickVM -Windows -ServiceName "contosocloudservice" -Name "ContosoWeb2" -ImageName \$image -Password \$adminPasswd -InstanceSize Small

- A. Option A
- B. Option B
- C. Option C
- D. Option D

## **Correct Answer:** D **Section: (none) Explanation**

## **Explanation/Reference:**

## Explanation:

The New-AzureQuickVM cmdlet sets the configuration for a new virtual machine and creates the virtual machine. You can create a new Azure service for the virtual machine by specifying either the Location or AffinityGroup parameters, or deploy the new virtual machine into an existing service.

AdminUsername is not required.

# -AdminUsername<String>

Specifies the name for the administrative account to create.

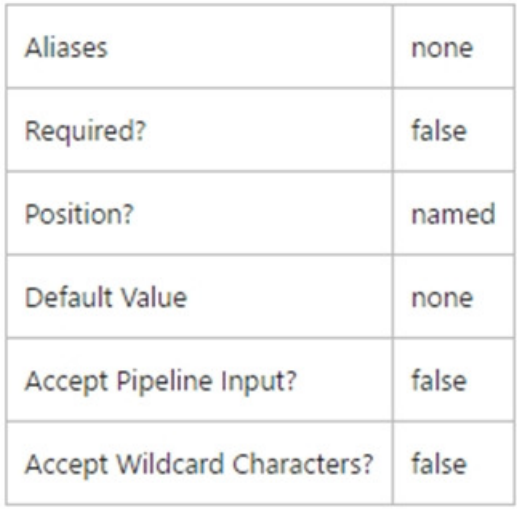

References: https://msdn.microsoft.com/en-us/library/azure/dn495183.aspx https://azure.microsoft.com/en-us/documentation/articles/virtual-machines-size-specs/

## **QUESTION 5**

## DRAG DROP

You administer an Azure Virtual Machine (VM) named server1. The VM is in a cloud service named ContosoService1.

You discover that the VM is experiencing storage issues due to increased application logging on the server.

You need to create a new 256-GB disk and attach it to the server.

Which Power Shell cmdlets should you use? To answer, drag the appropriate cmdlet to the correct location in the Power Shell command. Each cmdlet may be used once, more than once, or not at all. You may need to drag the split bar between panes or scroll to view content.

## **Select and Place:**

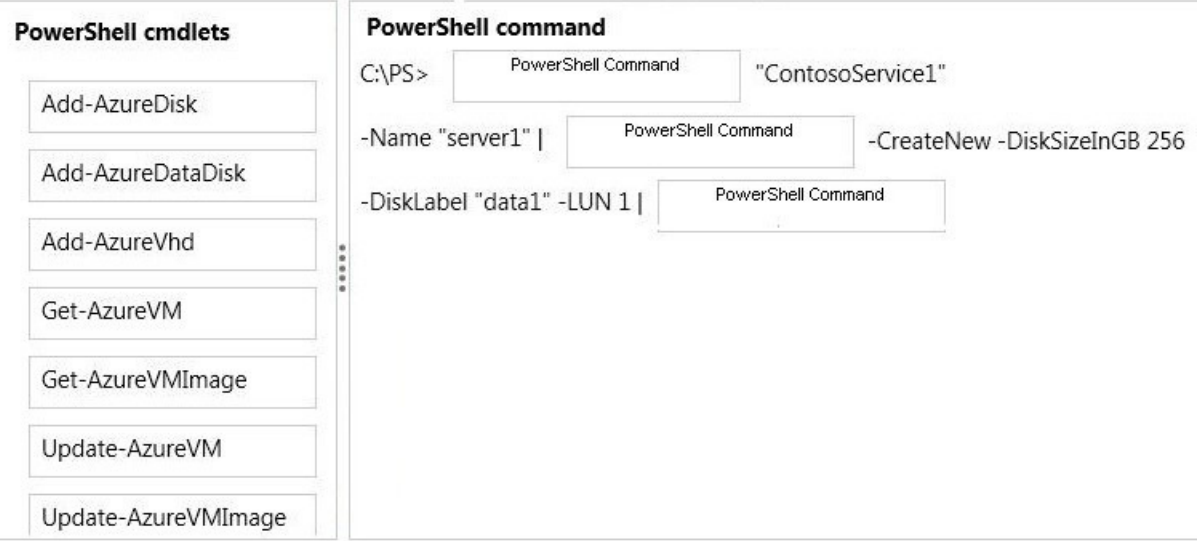

## **Correct Answer:**

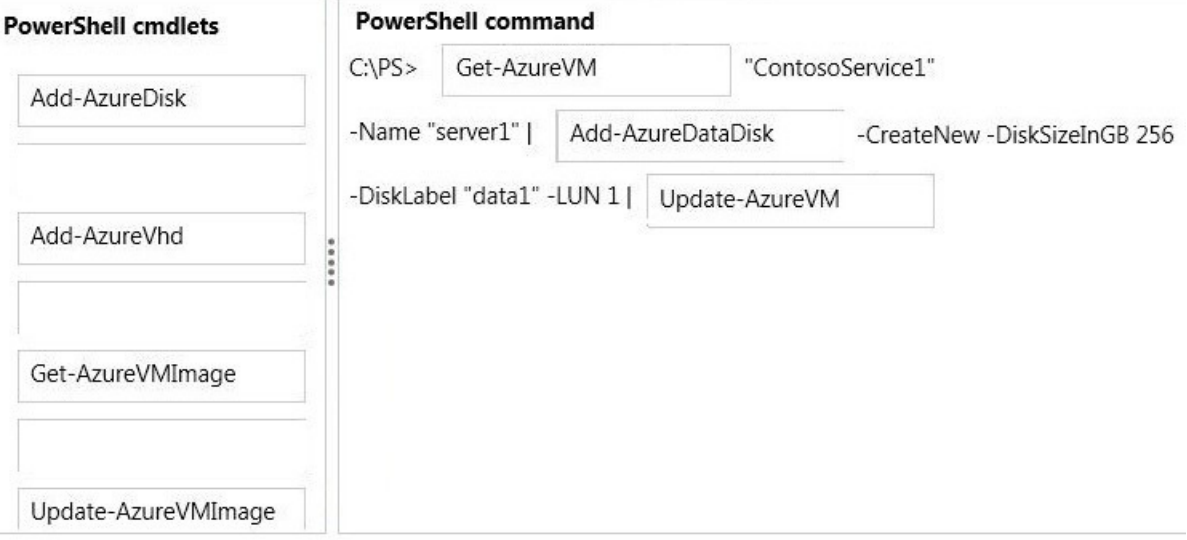

#### **Section: (none) Explanation**

## **Explanation/Reference:**

This example gets a virtual machine object for the virtual machine named "MyVM" in the "myservice" cloud service, updates the virtual machine object by attaching an existing data disk from the repository using the disk name, and then updates the Azure virtual machine.

## Windows PowerShell

C:\PS>Get-AzureVM "myservice" -Name "MyVM" `| Add-AzureDataDisk -Import -DiskName "MyExistingDisk" - LUN 0 `| Update-AzureVM

## References:

http://msdn.microsoft.com/en-us/library/dn495298.aspx

## **QUESTION 6**

Your company has two cloud services named CS01 and CS02. You create a virtual machine (VM) in CS02 named Accounts.

You need to ensure that users in CS01 can access the Accounts VM by using port 8080.

What should you do?

- A. Create a firewall rule.
- B. Configure load balancing.
- C. Configure port redirection.
- D. Configure port forwarding.
- E. Create an end point.

## **Correct Answer:** E **Section: (none) Explanation**

## **Explanation/Reference:**

Explanation:

All virtual machines that you create in Azure can automatically communicate using a private network channel with other virtual machines in the same cloud service or virtual network. However, other resources on the Internet or other virtual networks require endpoints to handle the inbound network traffic to the virtual machine.

## References:

http://azure.microsoft.com/en-us/documentation/articles/virtual-machines-set-up-endpoints/

## **QUESTION 7**

You administer a solution deployed to a virtual machine (VM) in Azure. The VM hosts a web service that is used by several applications. You are located in the US West region and have a worldwide user base.

Developers in Asia report that they experience significant delays when they execute the services.

You need to verify application performance from different locations.

Which type of monitoring should you configure?

- A. Disk Read
- B. Endpoint
- C. Network Out
- D. CPU
- E. Average Response Time

**Correct Answer:** B **Section: (none) Explanation**

**Explanation/Reference:** Explanation:

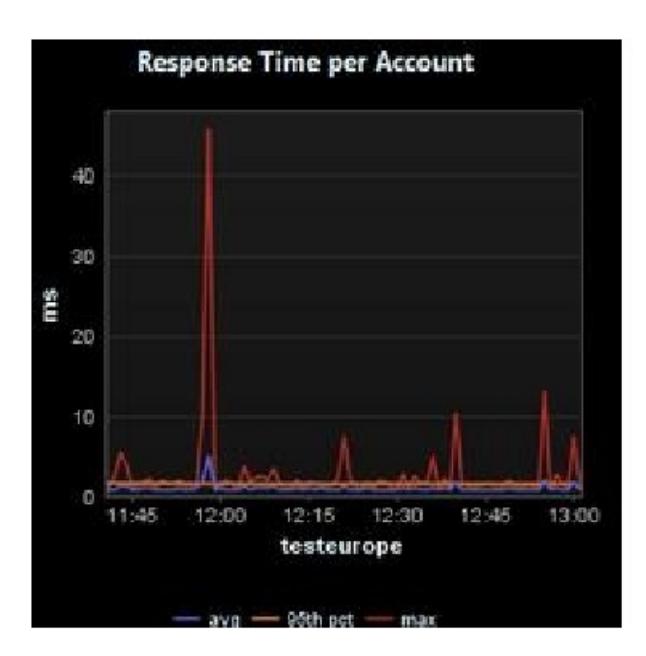

The question states: "You need to verify application performance from different locations". The question is not asking you to determine WHY the application is slow, it's asking you to 'measure' the performance from different locations.

Endpoint Monitoring monitors your server with HTTP Get requests from locations that you choose.

## References:

https://azure.microsoft.com/en-us/documentation/articles/web-sites-monitor/#webendpointstatus https://azure.microsoft.com/en-us/documentation/articles/app-insights-web-monitor-performance/

## **QUESTION 8**

You are the administrator for three Azure subscriptions named Dev, Test, and Prod.

Your Azure PowerShell profile is configured with the Dev subscription as the default.

You need to create a new virtual machine in the Test subscription by using the least administrative effort.

Which PowerShell command should you use?

- OA PS C:\> Select-AzureSubscription -SubscriptionName "Test"
- OB. PS C:\> Set-AzureSubscription -SubscriptionName "Test" -CurrentStorageAccountName "teststorage"

PS C:\> Select-AzureSubscription "Test"

- OC. PS C:\> Set-AzureSubscription "Test" -CurrentStorageAccountName "teststorage"
- OD. PS C:\> Select-AzureSubscription -SubscriptionName "Test" -Default
- A. Option A
- B. Option B
- C. Option C
- D. Option D

**Correct Answer:** A **Section: (none) Explanation**

**Explanation/Reference:** Explanation:

This command makes Test the current subscription. C:\PS> Select-AzureSubscription -SubscriptionName Test -Current

References: http://msdn.microsoft.com/en-us/library/dn722499.aspx

#### **QUESTION 9** DRAG DROP

You manage an Azure virtual machine (VM) named AppVM. The application hosted on AppVM continuously writes small files to disk. You disable caching for all disks that are attached to AppVM. Recently the usage of applications on AppVM has increased greatly.

You need to improve disk performance on AppVM.

Which Microsoft Azure Power Shell cmdlet should you use with each Power Shell command line? To answer, drag the appropriate Microsoft Azure Power Shell cmdlet to the correct location in the Power Shell code. Each Power Shell cmdlet may be used once, more than once, or not at all. You may need to drag the split bar between panes or scroll to view content.

## **Select and Place:**

## **PowerShell cmdlets PowerShell command** Set-AzureOSDisk Get-AzureVM "AppService" PowerShell cmdlet -name "AppVM"  $-LUN<sub>3</sub>$ Set-AzureDataDisk PowerShell cmdlet -HostCaching I Update New-AzureVMConfig -AzureVM ReadOnly None ReadWrite

**Correct Answer:**